#### **X-Notepad++ Free Download [Mac/Win]**

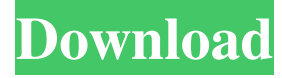

### **X-Notepad++ Crack+ Download PC/Windows [Latest]**

X-Notepad++ Product Key is a portable edition of Notepad++, en enhanced version of Notepad that provides additional options dedicated to source code editing. These work alongside the text formatting functionality, providing developers with a powerful editor. The application features syntax highlighting and folding, auto-complete capabilities for functions, words and paths, comment insertion and line numbering, as well as advanced search options with find and replace functions, incremental queries and regular expression support. It can process code for multiple programming languages, such as AutoIt, Java, JavaScript, HTML, Matlab, Lua and many more. The tab-based interface enables you to work with more than one document at a time, while the navigation and bookmarking functions enable you to easily go to specific code sections. It features a case conversion tool and includes specific text line actions that allow line duplication, split, join, removal, insertion or sorting, with significant impact on productivity. All the functions you write can be managed using the 'Function List'. Unlike the namesake text processing application that comes with Windows, X-Notepad++ Cracked 2022 Latest Version features an integrated session manager that you can use to easily load tabs you were working on and pick up where you left off. The functionality of X-Notepad++ can be extended using plugins, which allows it to meet the requirements of any developer. Its advanced feature set, along with portability make it a reliable utility worth having in every programmer's toolkit. Notepad++ (Compare plugin) Video Guide X-Notepad++ Screenshot: Web developers typically use Notepad or a graphical editor to write code, usually without saving a document. To save a file, you use your file system and select save under your operating system's file menu. However, many web developers, especially new ones, have come to rely on a web development tool that can produce a clean and correct web page in a single operation. There are several reasons why developers like this. For one thing, it is easier to produce a clean HTML document, especially when viewed by an experienced web designer. Several online HTML editors offer web designers the ability to "clean up" your HTML code. They also make it easier to create tables, create forms, and insert content from other files. If you have tried an online HTML editor, then you might not even realize that you are using one. There are many online HTML editors available; some can be really powerful, but others are more simple. Many of these online HTML editors offer WY

#### **X-Notepad++ [32|64bit] 2022**

Save your time and use this macro for opening, closing, setting the focus and cut/copy/paste. Description: This macro can be used to open, close, set focus and cut/copy/paste. Key:  $\sim$  Save time and use this macro to set focus and cut/copy/paste. Description: This macro can be used to set focus and cut/copy/paste. Key:  $\wedge$  Save time and use this macro to toggle between tabs and not between tabs. Description: This macro can be used to toggle between tabs and not between tabs. Key: Save time and use this macro to enable Notepad++ to remember the last file and reload it. Description: This macro can be used to save time and load the last file. Key: Ctrl+T Save time and use this macro to replace text. Description: This macro can be used to replace text. Key: Esc Save time and use this macro to exit. Description: This macro can be used to exit Notepad++. Key: + Ctrl+A Save time and use this macro to select all text. Description: This macro can be used to select all text. Key: + Ctrl+C Save time and use this macro to copy text. Description: This macro can be used to copy text. Key: + Ctrl+X Save time and use this macro to cut

text. Description: This macro can be used to cut text. Key: + Ctrl+V Save time and use this macro to paste text. Description: This macro can be used to paste text. Key: + Shift+A Save time and use this macro to select all text in a file. Description: This

macro can be used to select all text in a file. Key: + Shift+C Save time and use this macro to copy text in a file. Description: This macro can be used to copy text in a file. Key: + Shift+X Save time and use this macro to cut text in a file. Description: This macro can be used to cut text in a file. Key: + Shift+V Save time and use this macro to paste text in a file. Description: This macro can be used to paste text in a file. Key: Ctrl+Z 77a5ca646e

# **X-Notepad++ Crack+ With License Key [Updated] 2022**

Stuff That Works is a script that I made a while ago, and that I use to automate many of my daily web browsing activities. For each of the programs listed below, you can set a delay (in seconds) for the check. The scripts are all named with the name of the program, followed by the delay. This means that the output of "ChromeDelay" will be written in your console if you run it. If you have a Google account with a custom homepage, you can set that homepage to whatever you want (by editing the script), and if you have an account with an RSS reader, you can set that to update that RSS page automatically, with a delay of 1 or 2 hours. If you use Google Chrome, you can set a custom homepage from the command line, by running: "C:\Program Files (x86)\Google\Chrome\Application\chrome.exe" --new-window You can change the delay as well: "C:\Program Files (x86)\Google\Chrome\Application\chrome.exe" --new-window --incognito-mode --new-window-delay 500 As a last note, if you don't want the Chrome icon to show up in your taskbar, you can use a simple batch file: "C:\Program Files (x86)\Google\Chrome\Application\chrome.exe" --new-window --incognito-mode --no-chrome-extension --new-window-delay 500 Important: If you're using a Windows 8 or Windows 10 operating system, you need to check in "Tools" if you want the script to run or not. Also, the script is programmed with batch, so it only works on Windows. -- Hello, I am new to this forum. I have written a script in command prompt to check out the pages from a specific website. But I can't access the files in the website and in all windows/firefox/safari options. It shows only the source code and not the source in any of the ways. I have even tried it in compatibility mode with IE 8 but no help. I have added the code to some sort of a file and copied it in my current directory. Still, it shows nothing. I have tried using open

### **What's New in the?**

X-Notepad++ is a portable edition of Notepad++, en enhanced version of Notepad that provides additional options dedicated to source code editing. These work alongside the text formatting functionality, providing developers with a powerful editor. The application features syntax highlighting and folding, auto-complete capabilities for functions, words and paths, comment insertion and line numbering, as well as advanced search options with find and replace functions, incremental queries and regular expression support. It can process code for multiple programming languages, such as AutoIt, Java, JavaScript, HTML, Matlab, Lua and many more. The tab-based interface enables you to work with more than one document at a time, while the navigation and bookmarking functions enable you to easily go to specific code sections. It features a case conversion tool and includes specific text line actions that allow line duplication, split, join, removal, insertion or sorting, with significant impact on productivity. All the functions you write can be managed using the 'Function List'. Unlike the namesake text processing application that comes with Windows, X-Notepad++ features an integrated session manager that you can use to easily load tabs you were working on and pick up where you left off. The application features macro recording and trim trailing, supports ANSI and UTF encoding and comes with a fully customizable GUI, enabling you to decide upon colors, fonts and styles. The functionality of X-Notepad++ can be extended using plugins, which allows it to meet the requirements of any developer. Its advanced feature set, along with portability make it a reliable utility worth having in every programmer's toolkit. Notepad++ (Compare plugin) Video Guide Never used Notepad before, it does exactly what I need, that's why I'm posting this review. It was a total breeze, and it looks like a Windows program, so it is easy to make a shortcut on the desktop and double-click it to run. It has the capability to run in either read-only or write-mode, which is what I used in this review. You can preview the document before saving it, which is great, because as you're typing the line numbers are automatically inserted on your line. I would recommend it. Thanks for the recommendation.I'm glad you found the review useful. I will point out that you have to remove the newline after the document's name before adding it to the shortcut. X-Notepad++ Video Overview X-Notepad++ Video Overview X-Notepad++ Video Overview X-Notepad++ Video Overview X-Notepad++ Video Overview X-Notepad++ Video Overview X-Notepad++ Video Overview X-Notepad++ Video Overview X-Notepad++ Video Overview X-Notepad++

## **System Requirements:**

Please note that a DX-11 compliant video card is required to run The Legend of Dragoon™ DX. DX-11 was only supported on PCs running Windows XP or Windows Server 2003. An Intel Pentium 3, or compatible, CPU is required to run The Legend of Dragoon DX. A hard disk with at least 1GB of memory is required. The Higan Plus for the PS1 is also required for true PS1 experience. (See bottom of page for more details) Please visit the Dragoon DX Home Page for specific

Related links:

<https://www.informaticatermoli.it/wp-content/uploads/2022/06/PSlope.pdf> [https://libertytrust-bank.com/wp-content/uploads/2022/06/TOEFL\\_iBT\\_Writing\\_Conqueror.pdf](https://libertytrust-bank.com/wp-content/uploads/2022/06/TOEFL_iBT_Writing_Conqueror.pdf) <https://www.hubeali.com/wp-content/uploads/harkas.pdf> [http://topcoffeebar.com/wp-content/uploads/2022/06/Edimax\\_EdiView\\_32.pdf](http://topcoffeebar.com/wp-content/uploads/2022/06/Edimax_EdiView_32.pdf) <https://koenigthailand.com/wp-content/uploads/2022/06/DSLRsync.pdf> [https://parupadi.com/wp-content/uploads/2022/06/Web\\_PDF\\_Files\\_Email\\_Extractor.pdf](https://parupadi.com/wp-content/uploads/2022/06/Web_PDF_Files_Email_Extractor.pdf) <https://vendredeslivres.com/wp-content/uploads/2022/06/halber.pdf> <http://fritec-doettingen.ch/?p=1807> <http://launchimp.com/wp-content/uploads/2022/06/naaras.pdf> <https://myirishconnections.com/2022/06/06/>